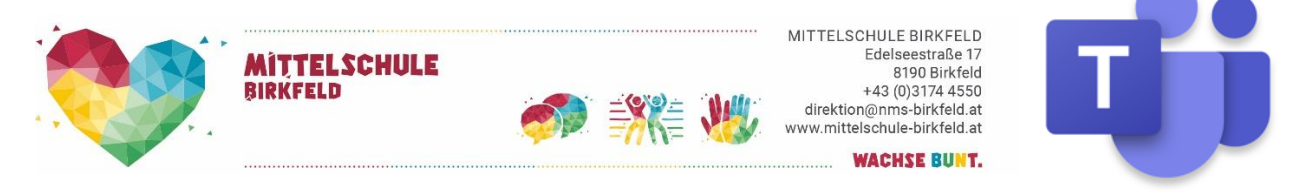

# Tutorial: **An einer Videokonferenz teilnehmen**

#### 1. Das erledigt die Schule:

Der Direktor ladet dich zu einer Videokonferenz ein. Er schreibt allen Schülerinnen und Schülern, deren Eltern entweder Klassenelternvertreter\*innen oder Stellvertreter\*innen sind, eine Einladung bzw. ladet zur Videokonferenz ein.

#### 2. Einladung bestätigen

PC – Office365: Du erhälst anschließend eine E-Mail, in der steht, dass du eingeladen worden bist, an einer Besprechung teilzunehmen. Öffne das E-Mail

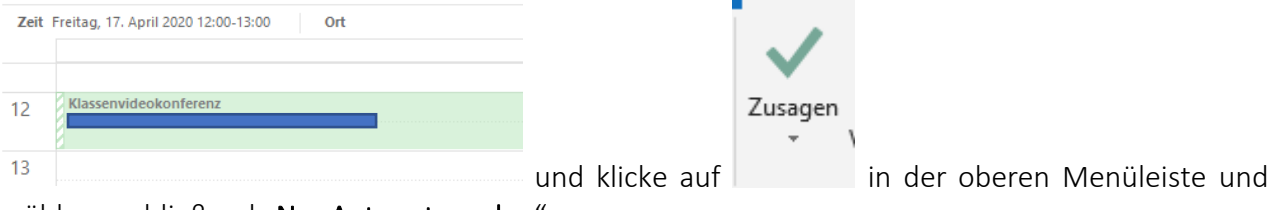

wähle anschließend "Nur Antwort senden".

HANDY: Natürlich kannst du die E-Mail auf gleicher Weise auch auf deinem Handy bestätigen.

## 3. Kalender

PC – MS Teams: Der Besprechungstermin (die Klassenkonferenz) ist auch in deinem Kalender eingetragen. Dazu gehe in MS Teams und wähle das "KV"-Team. Gehe anschließend zum Menüpunkt "Kalender" bei der linken senkrechten blauen Leiste. Der Termin müsste dort am festgelegten Tag ersichtlich sein. ACHTUNG: Beobachte immer links die Zeitleiste (Uhrzeit). Wenn du am Nachmittag reinschaust, kann es sein, dass du den Termin nicht am Vormittag nicht siehst – dann einfach raufscrollen.

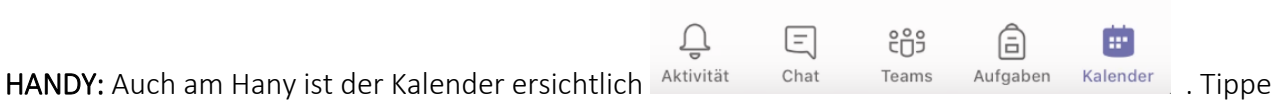

auf das ganz rechte Symbol am unteren Bildschirmrand. Der Vorteil vom Handykalender ist der, dass hier deine Termine aufgelistet sind und nicht der ganze Kalender erscheint.

#### 4. An einer Videokonferenz teilnehmen

PC – MS Teams: Was brauche ich bei einem Stand-PC, damit ich an einer Videokonferenz teilnehmen kann? A) Lautsprecher B) eine Webcam C) ein Mikrofon oder eine Webcam mit eingebauten Mikrofon. Bei einem Laptop sind diese Sachen bereits alle eingebaut und ich kann gleich loslegen. Sieh dir folgendes Video an: <https://www.youtube.com/watch?v=7tudGB-51F0> . Zusammengefasst: Gehe auf deinen Kalender in Teams, kurz vor der Besprechung erscheint im blauen Terminfeld der Butten "Teilnehmen". Klicke darauf und dann noch einmal auf "Jetzt teilnehmen" und schon bist du bei der Konferenz dabei.

HANDY: Der einfachste Weg ist, mit dem Handy an einer Konferenz teilzunehmen. Außerdem hat das den Vorteil, dass du den PC oder Laptop in dieser Zeit nicht besetzt und so andere Familienmitglieder in der Zwischenzeit darauf arbeiten können.

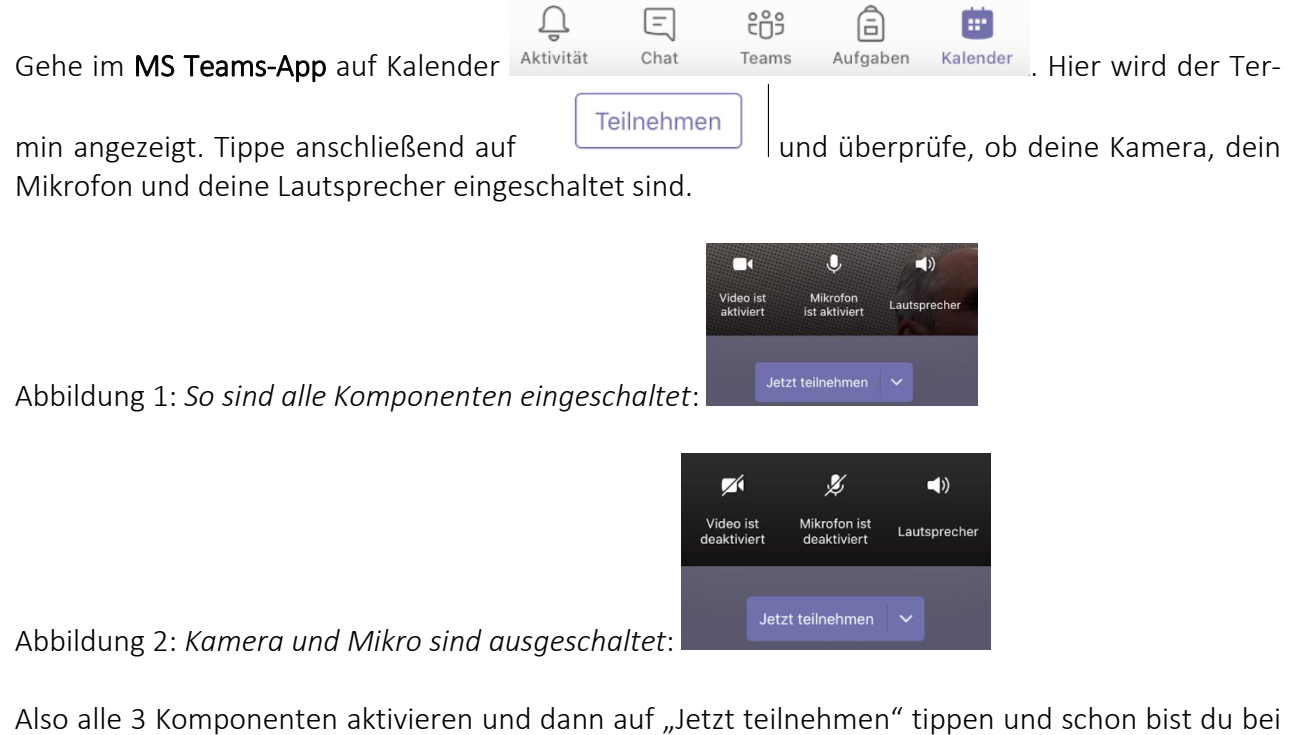

der Videokonferenz dabei.

Anmerkung: Wenn viele Leute gleichzeitig an einer Videokonferenz teilnehmen, dann muss man bestimmte Regeln einhalten. Dein KV wird dir am Anfang die Symbole erklären, die während der Konferenz erscheinen und euch anschließend die Regeln erklären, die ihr einhalten müsst.

## Wir wünschen dir viel Vergnügen bei der Videokonferenz!